# 2024

## **BLF** Original-Prüfu mit Lösungen

## Thüringen

## Mathematik 10.

REHREN

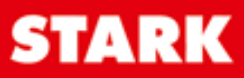

## **Inhalt**

#### Vorwort

#### **Hinweise und Tipps zur Besonderen Leistungsfeststellung**

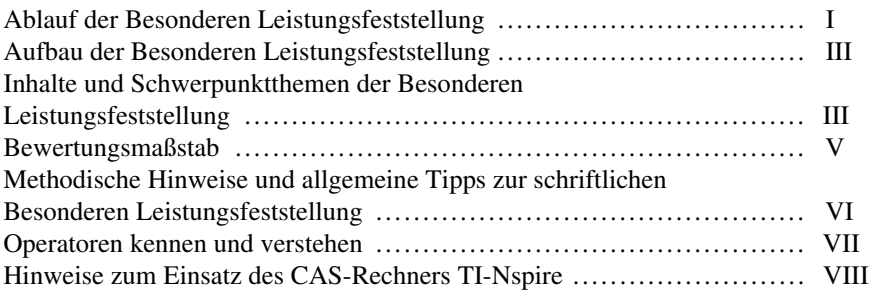

#### **Aufgaben der Besonderen Leistungsfeststellung**

#### **Haupttermin 2016**

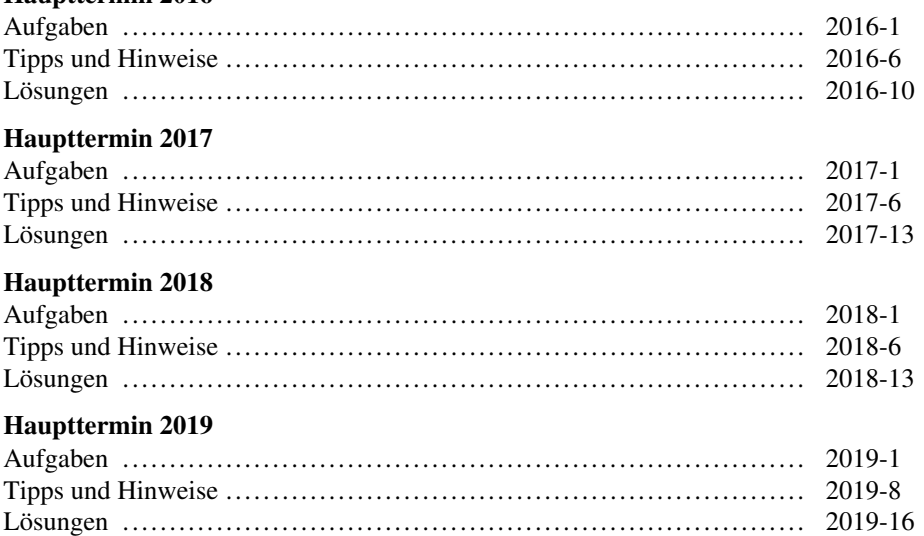

#### **Haupttermin 2022**

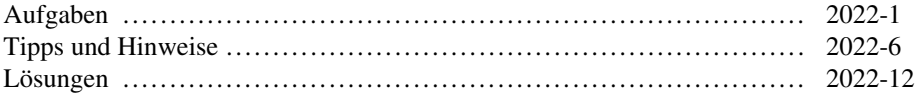

#### **Haupttermin 2023**

Sobald die Original-Prüfungsaufgaben 2023 freigegeben sind, können sie als PDF auf der Plattform MyStark heruntergeladen werden (Zugangscode auf der Umschlaginnenseite vorne im Buch).

**Hinweis:** Wegen der Corona-Pandemie fand die BLF in Mathematik in den Jahren 2020 und 2021 nicht statt.

### **Vorwort**

Liebe Schülerinnen und Schüler,

dieses Buch hilft Ihnen dabei, sich selbstständig auf Ihre bevorstehende **Besondere Leistungsfeststellung im Fach Mathematik** vorzubereiten.

Der Zugangscode auf der Umschlaginnenseite vorne im Buch ermöglicht Ihnen, Aufgaben im Rahmen eines **Online-Prüfungstrainings zum hilfsmittelfreien Teil der BLF** interaktiv zu lösen.

Im ersten Teil des Buches "**Hinweise und Tipps zur Besonderen Leistungsfeststellung**" erhalten Sie alle nötigen Informationen zum Ablauf, zu den Schwerpunktthemen und zur BLF. Außerdem finden Sie hier wertvolle Hilfestellungen zur [Aufgabenbewältigung bei der Vorbereitung auf und während der BLF. Auf den](https://www.stark-verlag.de/D16T00?utm_source=produktseite&utm_medium=pdf&utm_campaign=leseprobe)  Seiten VIII bis XVI finden Sie auch einige Hinweise zum Umgang mit einem CAS.

Der zweite Teil des Buches beinhaltet die **Original-Aufgaben der BLF der Jahre 2015 bis 2019 und 2022**. Die **Original-Prüfung 2023** steht Ihnen auf der **Plattform MyStark** zum Download zur Verfügung. In den Jahren 2020 und 2021 fand wegen des Corona-Pandemie keine BLF in Mathematik statt.

Zu allen Aufgaben finden Sie **vollständige und ausführlich kommentierte Lösungen**. Mit Ihnen können Sie eigenständig kontrollieren, ob Sie die Aufgaben richtig gelöst haben. Zusätzlich zu den handschriftlichen Lösungen finden Sie auch Lösungshinweise mit einem CAS vor.

Sollten Sie einmal nicht weiterkommen, helfen Ihnen die **Tipps und Hinweise zur Lösung** auf den richtigen Weg. Wenn Sie mit einer Aufgabe nicht zurechtkommen, schauen Sie deshalb nicht gleich in die Lösungen, sondern nutzen Sie schrittweise diese Tipps, um selbst die Lösung zu finden.

Sollten nach Erscheinen dieses Bandes noch wichtige Änderungen in der BLF 2024 vom Thüringer Ministerium für Bildung, Jugend und Sport bekannt gegeben werden, finden Sie aktuelle Informationen dazu unter www.stark-verlag.de/mystark (Zugangscode auf der Umschlaginnenseite vorne im Buch).

Für die Arbeit mit diesem Buch und natürlich für die BLF wünschen wir Ihnen viel Erfolg!

Die Autoren

#### **Graphen von Funktionen zeichnen**

Öffnen Sie die Anwendung *Graphs* und geben Sie die Gleichung der Funktion ein. Verändern Sie gegebenenfalls die Fenstereinstellung, um typische Eigenschaften des Graphen sichtbar zu machen: b*Fenster/Zoom*

Sie können auch mit dem Cursor eine Achse "greifen" ( $\textcircled{a}$ ) und die Skalierung der Achsen im Zugmodus verändern. Sogar die Zeichenfläche lässt sich auf diese Weise "greifen" ( $\mathfrak{V}$ ) und im Zugmodus verschieben.

Für die Eingabe weiterer Funktions[gleichungen kann die Eingabezeile mit](https://www.stark-verlag.de/D16T00?utm_source=produktseite&utm_medium=pdf&utm_campaign=leseprobe)  [tab] wieder geöffnet werden.

#### **Wertetabellen anzeigen**

Die Wertetabelle einer Funktion wird mit  $\boxed{\text{cm}}$   $\boxed{\text{T}}$  angezeigt. Dabei wird automatisch die Seite geteilt.

Mit **Fetri** [tab] können Sie zwischen den Seitenhälften wechseln. Die aktive Seite des Bildschirms ist an einem dickeren Rahmen erkennbar.

Mit  $\boxed{\text{cm}}$   $\boxed{\text{T}}$  wird die Wertetabelle wieder geschlossen. Sie müssen das aber von der Grafik-Ansicht des Bildschirms aus vornehmen.

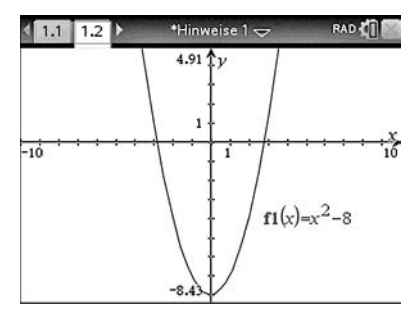

In der Standardeinstellung des Fensters wäre der Scheitel der Parabel nicht sichtbar.

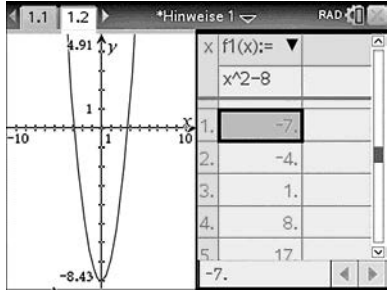

#### **Schieberegler verwenden**

[Soll z. B. der Einfluss eines Parameters](https://www.stark-verlag.de/D16T00?utm_source=produktseite&utm_medium=pdf&utm_campaign=leseprobe)  in der Gleichung einer Funktion f(x) auf den Verlauf des zugehörigen Graphen untersucht werden, so geben Sie diese Gleichung mit dem Parameter in der Anwendung *Graphs* ein. Es erscheint das Untermenü *Schieber erstellen* mit der Aufforderung *Schieberegler erstellen für*: Bestätigen Sie diese Aufforderung, so wird der Schieberegler angezeigt. Er kann ggf. auf der Zeichenfläche verschoben und dann zunächst mit seinen Standardeinstellungen verwendet werden.

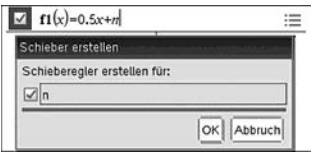

Eventuell müssen die Eigenschaften des Schiebereglers angepasst werden. Dazu setzen Sie den Cursor auf den Schieberegler und wählen über  $\boxed{\text{cm}}$ b das Kontextmenü, aus dem Sie sich das passende Untermenü aussuchen.

*Hinweis:* Auch in den Applikationen *Geometry* und *Data&Statistics* ist unter b*Aktionen* sowie in *Notes* unter *Einfügen* ein Schieberegler verfügbar.

Beispiel:

Schieberegler für den Parameter n in  $y = 0.5x + n$ 

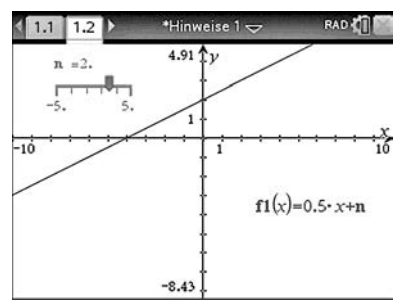

Standardeinstellungen des Schiebereglers hier:  $-5 \le n \le 5$  und Schrittweite 1

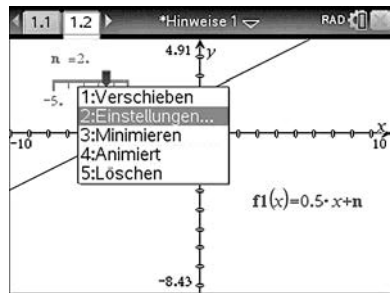

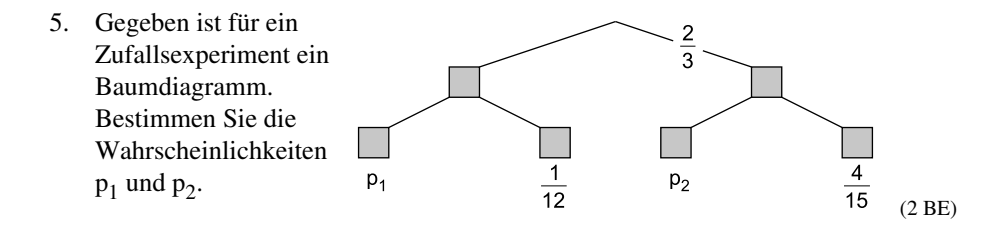

#### **Pflichtaufgabe 2**

- 1. Gegeben ist die Funktion f durch f(x) =  $(x+20)^{-4} 17$  (x  $\in \mathbb{R}$ ; x  $\neq -20$ ).
	- a) Geben Sie den Wertebereich und zwei weitere Eigenschaften der Funktion f an. (3 BE)
	- b) Ermitteln Sie die Schnittstellen des Graphen der Funktion f mit dem Graphen von  $g(x) = -16$ . (1 BE)
	- c) Für jede natürliche Zahl n  $(n > 0)$  ist die Funktion  $f_n$  gegeben durch  $f_n(x) = x^{-n}$  ( $x \in \mathbb{R}$ ;  $x \neq 0$ ).

Geben Sie jeweils alle Werte für n so an, dass:

- (I) der Graph von  $f_n$  im gesamten Definitionsbereich monoton fallend ist.
- (II) die Graphen von  $f_n$  und h mit  $h(x) = x^{-4} 1$  ( $x \in \mathbb{R}$ ;  $x \ne 0$ ) keinen Punkt gemeinsam haben. (2 BE)
- 2. Die Punkte  $P(-1|-1)$ ,  $Q(1|0)$  und  $R(1|1)$  bilden ein Dreieck. Durch zentrische Streckung des Dreiecks PQR mit dem Streckungszentrum  $Z(0 | 0)$  und dem Streckungsfaktor k = 4 entsteht das Dreieck P'O'R'.
	- [a\) Zeichnen Sie die Dreiecke PQR und P'Q'R' in ein Koordinatensystem.](https://www.stark-verlag.de/D16T00?utm_source=produktseite&utm_medium=pdf&utm_campaign=leseprobe) (2 BE)

b) Bestimmen Sie die Flächeninhalte beider Dreiecke. (2 BE)

3. Ein Glücksrad (siehe Skizze) wird dreimal gedreht. Der Spieleinsatz beträgt dafür ein Euro. Bleibt der Zeiger genau einmal auf dem grauen Feld stehen, wird ein Euro ausgezahlt. Bei "genau zweimal grau" werden zwei Euro, bei "dreimal grau" sechs Euro ausgezahlt.

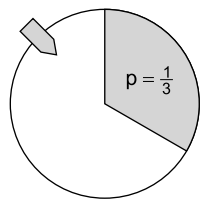

a) Zeichnen Sie ein vollständig beschriftetes Baumdiagramm. (1 BE)

[Die Summe der Pfadwahrscheinlichkeiten auf der Verzweigung der ersten Stufe](https://www.stark-verlag.de/D16T00?utm_source=produktseite&utm_medium=pdf&utm_campaign=leseprobe)  ist 1:

$$
a + \frac{2}{3} = 1 \implies a = 1 - \frac{2}{3} = \frac{1}{3}
$$

Wegen der 1. Pfadregel gilt:

$$
\frac{2}{3} \cdot e = \frac{4}{15} \implies e = \frac{4}{15} \cdot \frac{3}{2} = \frac{2}{5} \text{ und } a \cdot c = \frac{1}{3} \cdot c = \frac{1}{12} \implies c = \frac{1}{12} \cdot \frac{3}{1} = \frac{1}{4}
$$

Die Summe der Pfadwahrscheinlichkeiten auf den Verzweigungen der zweiten Stufe ist jeweils 1:

$$
b+c=b+\frac{1}{4}=1 \Rightarrow b=1-\frac{1}{4}=\frac{3}{4}
$$
 and  $d+e=d+\frac{2}{5}=1 \Rightarrow d=1-\frac{2}{5}=\frac{3}{5}$ 

Wegen der 1. Pfadregel gilt:

$$
\frac{2}{3} \cdot d = \frac{2}{3} \cdot \frac{3}{5} = p_2 \implies p_2 = \frac{2}{5} \text{ und } a \cdot b = \frac{1}{3} \cdot \frac{3}{4} = p_1 \implies p_1 = \frac{1}{4}
$$

#### **Pflichtaufgabe 2**

r r

1. a) Da in der Funktionsgleichung  $f(x)$ der erste Summand wegen des geradzahligen Exponenten nur positive Werte annehmen kann, gilt für den Wertebereich von f:  $y \in \mathbb{R}$  mit  $y > -17$ 

> Lassen Sie den Graphen der Funktion f(x) im CAS-Rechner zeichnen und geben Sie zwei weitere Eigenschaften an (eine Begründung ist nicht erforderlich).

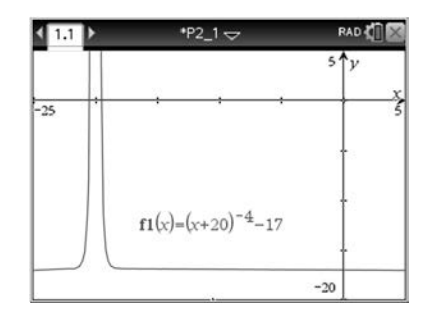

*Hinweis:* Sie müssen die Fenstereinstellungen entsprechend anpassen, um den Graphen sichtbar zu machen (z. B.  $x_{min} = -25$ ;  $x_{max} = 5$ ).

Das könnten z. B. zwei der folgenden Eigenschaften sein:

- (1) Der Graph ist achsensymmetrisch zur Geraden x = –20.
- (2) Für x < –20 ist die Funktion streng monoton steigend, für x > –20 ist sie streng monoton fallend.
- (3) Der Definitionsbereich umfasst alle reellen x-Werte mit Ausnahme von  $x = -20$ .
- (4) Die Geraden  $y = -17$  und  $x = -20$  sind Asymptoten des Graphen von f.
- (5) Es gilt:  $\lim_{x \to \infty} f(x) = -17, \quad \lim_{x \to -\infty} f(x) = -17,$  $\lim_{x \to -20^+} f(x) = \infty$ ,  $\lim_{x \to -20^-} f(x) = \infty$
- [\(6\) Es handelt sich um eine gerade Funktion.](https://www.stark-verlag.de/D16T00?utm_source=produktseite&utm_medium=pdf&utm_campaign=leseprobe)

b) *Grafische Lösung:* Zeichnen Sie zusätzlich zu f(x) den Graphen von  $g(x) = -16$ . Verwenden Sie den Befehl *Schnittpunkt* aus dem Menü *Graph analysieren*. Die beiden Schnittstellen sind:  $x_1 = -21$  und  $x_2 = -19$ 

*Berechnung über den solve-Befehl:* 

$$
f(x) = g(x)
$$
  
(x + 20)<sup>-4</sup> - 17 = -16  
⇒ x<sub>1</sub> = -21 ; x<sub>2</sub> = -19

c) Lösungen für (I):

Zeichnen Sie für verschiedene Werte von natürlichen Zahlen n > 0 die Graphen von  $f_n(x) = x^{-n}$ . Es ist zu erkennen, dass nur für ungerade Zahlen n die Graphen von f<sub>n</sub> sowohl für  $x < 0$  als auch für  $x > 0$  (also dort, wo  $f_n$  definiert ist) monoton fallend sind.

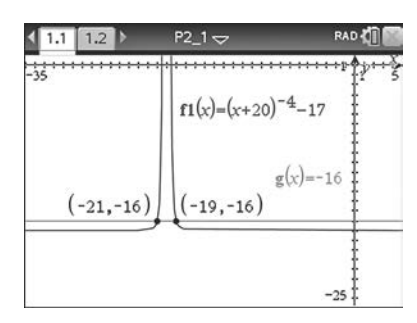

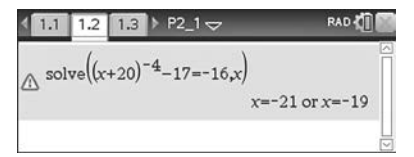

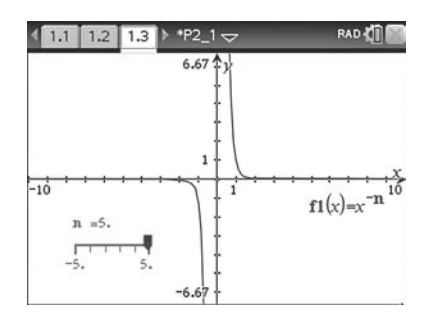

Lösungen für (II): Ergänzen Sie Ihre Darstellung auf dem CAS-Rechner durch den Graphen der Funktion  $h(x) = x^{-4} - 1.$ 

Zusammen mit den Einsichten zur [Lösung der Teilaufgabe \(I\) ist zu er](https://www.stark-verlag.de/D16T00?utm_source=produktseite&utm_medium=pdf&utm_campaign=leseprobe)kennen, dass für ungerade natürliche Exponenten immer ein Schnittpunkt von  $f_n$  und h im III. Quadranten existieren muss.

Es bleibt noch zu untersuchen, ob für alle geradzahligen Exponenten solche Schnittpunkte existieren. Es ist zu erkennen, dass z. B. für  $n = 2$  solche Schnittpunkte vorhanden sind, nicht jedoch z. B. für  $n > 4$ 

Das liegt daran, dass für h die Gerade  $y = -1$  Asymptote ist, aber für alle Funktionen  $f_n$  ist die x-Achse Asymptote. Deshalb können für x→ ±∞ keine Schnittpunkte existieren. Für  $x \rightarrow \pm 0$  und n > 4 verlaufen die Graphen von f<sub>n</sub> steiler als der Graph von h.

Etwas unklar ist die Situation bei  $n = 4$ . Deshalb ist es sinnvoll, diesen Fall noch rechnerisch zu untersuchen.

Für  $x^{-4} = x^{-4} - 1$  existieren offensichtlich auch keine Schnittpunkte, da der CAS-Rechner "false" ausgibt.

Für gerade natürliche Exponenten n ≥ 4 haben die Graphen der Funktionen  $f_n(x) = x^{-n}$  und  $h(x) = x^{-4} - 1$  keine Schnittpunkte.

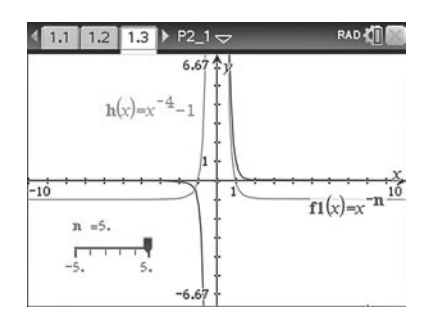

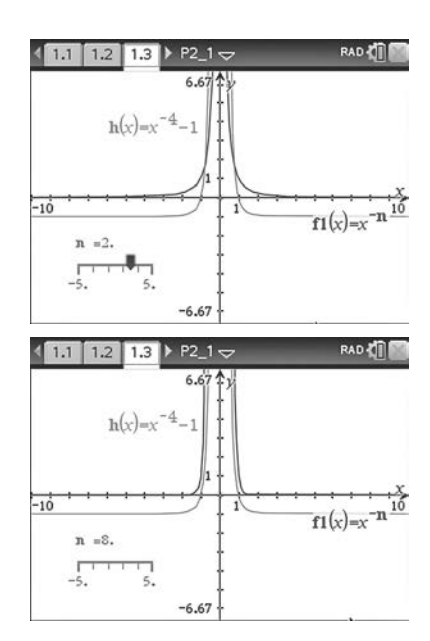

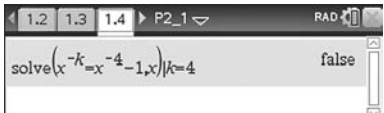

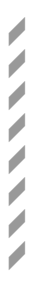

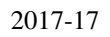

2. a) Zeichnen Sie ein Koordinatensystem und tragen Sie die Punkte  $P(-1|-1)$ ,  $Q(1|0)$ ,  $R(1 | 1)$  sowie den Punkt  $Z(0 | 0)$  ein.

> Die Bildpunkte haben folgende Koordinaten:  $P'(-4|-4)$ ,  $Q'(4|0)$  und  $R'(4 | 4)$

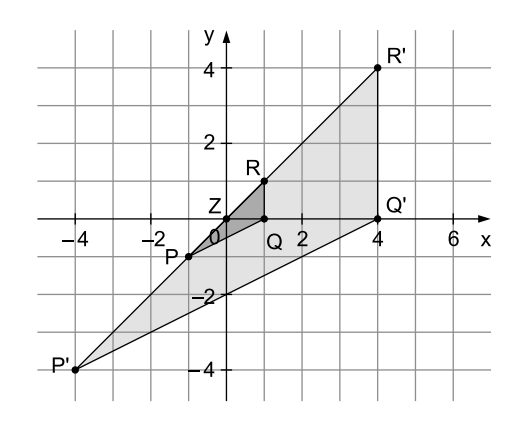

Bei einer zentrischen Streckung mit dem Streckzentrum Z(0 | 0) und dem Streckfaktor k = 4 wird jedem Originalpunkt A ein Bildpunkt A' zugeordnet. Zeichnen Sie die Bildpunkte von P, Q und R nach folgender Vorschrift:  $\frac{1}{\pi}$ 

(1) Der Bildpunkt A' liegt auf dem Strahl ZA.

(2) 
$$
\overrightarrow{ZA'}=4.\overrightarrow{ZA'}
$$

Sie können die zentrische Streckung auch zunächst mit der dynamischen [Geometriesoftware Ihres CAS-Rechners erstellen und die Dreiecke PQR](https://www.stark-verlag.de/D16T00?utm_source=produktseite&utm_medium=pdf&utm_campaign=leseprobe)  sowie P'Q'R' dann auf Papier übertragen.

b) Wählen Sie als Grundseite des Dreiecks POR die Seite g =  $\overline{OR}$  und als Höhe  $h = \overline{PS}$  (siehe Zeichnung). Sie können deren Längen ablesen zu  $g = 1$  LE und  $h = 2$  LE.

Damit können Sie den Flächeninhalt A<sub>1</sub> des Dreiecks PQR berechnen:

$$
A_1 = \frac{1}{2} \cdot 1 \text{ LE} \cdot 2 \text{ LE} = \underbrace{1 \text{ FE}}_{}
$$

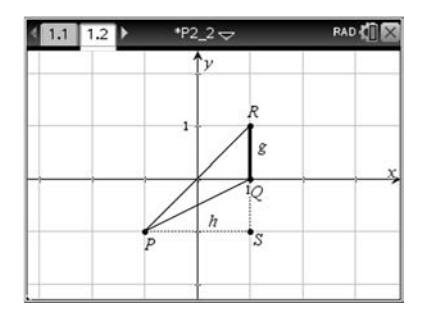

Analog erhalten Sie für den Flächeninhalt  $\mathbf{A}_2$ des Dreiecks P'Q'R':

$$
A_2 = \frac{1}{2} \cdot 8 \text{ LE} \cdot 4 \text{ LE} = \underline{16 \text{ FE}}
$$

*Alternative:* Da der Streckfaktor k = 4 bei der Berechnung des Flächeninhaltes der Bildfigur quadratisch eingeht, gilt auch  $A_2 = 4^2 \cdot A_1 = 16$  FE.

r r

r r r r r r

- r r r r *Hinweis:* Falls Sie die zentrische Streckung mit der dynamischen Geometriesoftware ausgeführt haben, so können Sie die Flächeninhalte auch vom CAS-Rechner bestimmen lassen, da der Operator "Bestimmen Sie …" keine Rechnung vorschreibt.
	- 3. a) Es wird dreimal gedreht, also brauchen Sie ein dreistufiges Baumdiagramm. Bei jeder Drehung bleibt das Glücksrad entweder auf dem grauen Feld (g) oder auf dem weißen Feld stehen (w).

Die zugehörigen Wahrscheinlichkeiten sind:

$$
P(g) = \frac{1}{3}
$$
 bzw.  $P(w) = \frac{2}{3}$ 

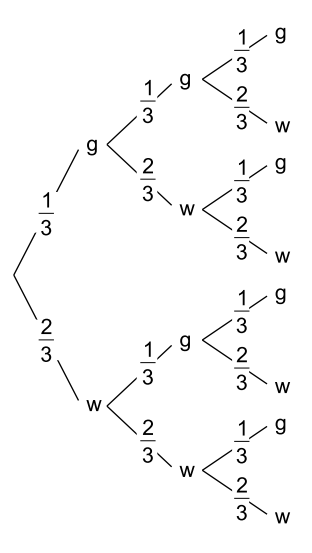

b) Bei einem Einsatz von 1  $\in$  und einer Auszahlung von 1  $\in$  gewinnt oder verliert man kein Geld, denn der Gewinn ist dann null Euro. Dies ist der Fall, wenn man genau einmal ein graues Feld dreht. Dazu gehören die Ergebnisse (g, w, w), (w, g, w) und (w, w, g). Die zugehörige Wahrscheinlichkeit ist (siehe Baumdiagramm):

$$
p = 3 \cdot \frac{1}{3} \cdot \left(\frac{2}{3}\right)^2 = \frac{4}{9}
$$

Mit einer Wahrscheinlichkeit von  $p = \frac{4}{9}$  $p = \frac{4}{9}$  gewinnt oder verliert man bei diesem Spiel kein Geld.

c) Für die Zufallsgröße A: "Anzahl der erdrehten grauen Felder" kann es die zusammengesetzten Ergebnisse 0, 1, 2 oder 3 graue Felder geben. Zu  $A = 0$  gehört das Ergebnis (w, w, w). Zu A = 1 gehören die Ergebnisse  $(g, w, w)$ ,  $(w, g, w)$  und  $(w, w, g)$ . Zu  $A = 2$  gehören die Ergebnisse (g, g, w), (g, w, g) und (w, g, g). Zu  $A = 3$  gehört das Ergebnis (g, g, g).

## © **[STARK Verlag](https://www.stark-verlag.de/D16T00?utm_source=produktseite&utm_medium=pdf&utm_campaign=leseprobe)**

## www.stark-verlag.de info@stark-verlag.de

Der Datenbestand der STARK Verlag GmbH ist urheberrechtlich international geschützt. Kein Teil dieser Daten darf ohne Zustimmung des Rechteinhabers in irgendeiner Form verwertet werden.

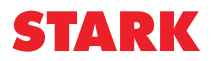